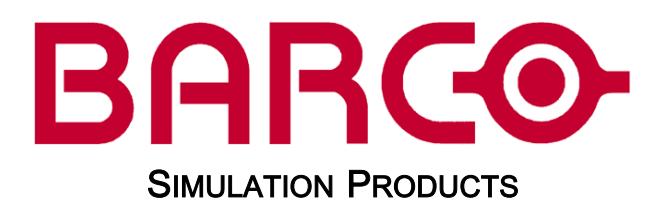

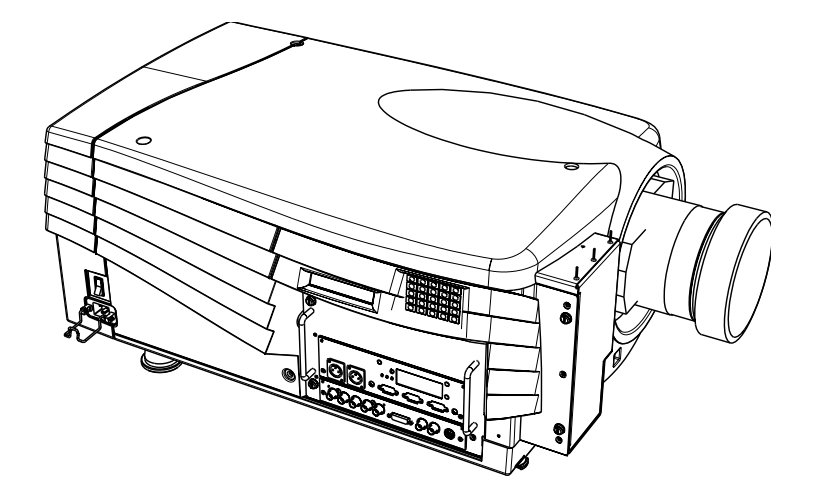

# GALAXY WARP™

## R9040320

# SERIAL COMMUNICATIONS BASIC USER'S MANUAL

31032004 R5976614/00

#### Barco nv Simulation Products

600 Bellbrook Ave, Xenia OH 45385 Phone: +1 (937) 372 7579 Fax: +1 (937) 372 8645 E-mail: eis@barco.com Visit us at the web: www.eis.barco.com

## Barco nv Simulation Products

Noordlaan 5, B-8520 Kuurne Phone: +32 56.36.82.11 Fax: +32 56.36.84.86 E-mail: info@barco.com Visit us at the web: www.barco.com

Printed in Belgium

## Copyright ©

All rights reserved. No part of this document may be copied, reproduced or translated. It shall not otherwise be recorded, transmitted or stored in a retrieval system without the prior written consent of Barco.

### Changes

Barco provides this manual 'as is' without warranty of any kind, either expressed or implied, including but not limited to the implied warranties or merchantability and fitness for a particular purpose. Barco may make improvements and/or changes to the product(s) and/or the program(s) described in this publication at any time without notice.

This publication could contain technical inaccuracies or typographical errors. Changes are periodically made to the information in this publication; these changes are incorporated in new editions of this publication.

## **Trademarks**

Brand and product names mentioned in this manual may be trademarks, registered trademarks or copyrights of their respective holders. All brand and product names mentioned in this manual serve as comments or examples and are not to be understood as advertising for the products or their manufactures.

Download from Www.Somanuals.com. All Manuals Search And Download.

# **TABLE OF CONTENTS**

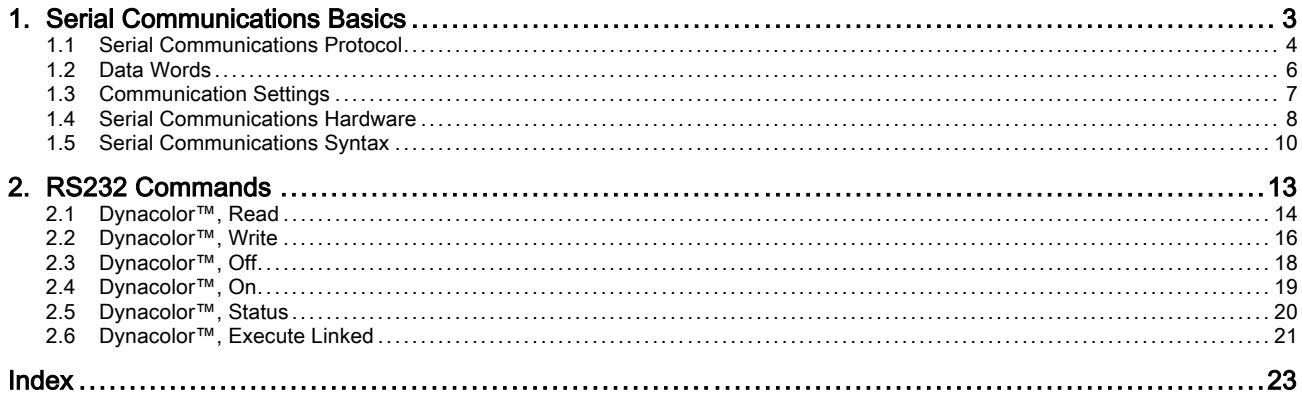

 $-1$ 

# <span id="page-6-0"></span>1. SERIAL COMMUNICATIONS BASICS

## **Overview**

- Serial Communications Protocol
- Data Words
- Communication Settings
- Serial Communications Hardware
- • [Serial Communications Syntax](#page-7-0)

## <span id="page-7-0"></span>1.1 Serial Communications Protocol

### Communication Protocol Summary

Like every communication method the serial communication uses a particular protocol (ANSI) which must be respected in order to allow communication to take place, following table gives a summary of the predefined communication terms.

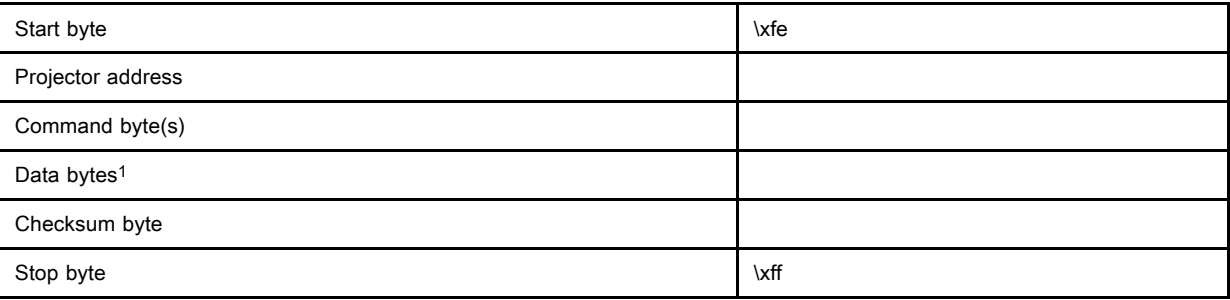

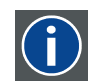

American National Standards Institute

### Start Byte

The "Start byte" informs the projector (in case of transmission) or the computer (in case of reception) that a new data transfer will take place

### Projector Address

ANSI

The "projector address" defines the address of the computer the projector wants to talk to (in case of transmission) or the address of the projector that answers (in case of reception).

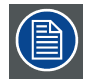

The maximum number of projectors that can be addressed by one computer is 256.

## Command Byte(s)

There is at least one command byte to define the action to be performed. Commands that are not often used or complex commands can take more than one byte. All command bytes that are sent by the computer to get information out of the projector are repeated in the answer-data-transfer of the projector.

## Data Bytes (Optional)

Whether the command bytes are followed by one or more data bytes depends on the contents of the command bytes.

Data which contains more than one byte is called a word and can also be signed or unsigned.

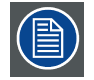

Some commands do not require a data field(s).

## Checksum Byte

The "Checksum byte" is used to detect errors during transmission or reception

Checksum byte = (projectoraddress + command bytes + Data bytes) Modulo  $x100$ 

### Stop Byte

The "Stop byte" informs the projector (in case of transmission) or the computer (in case of reception) that the data transfer is complete and that the interpretation of the command and data bytes can start.

### Acknowledge

If the communication link and if the sent commands can be interpreted by the projector an "ACK" command is sent back. In case the commands cannot be interpreted a "NACK" command is sent back.

## Note

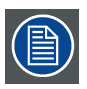

Any command byte, data byte or checksum byte that equals  $\x80, \xfe, \xfe$  has to be converted!

- 1. Transmission
	- instead of  $x80$ , send  $x80$  followed by  $x00$
	- instead of  $\xfe$ , send  $\x80$  followed by  $\x7e$
	- instead of  $\xff$ , send  $\x80$  followed by  $\x7f$
- 2. Reception
	- replace  $x80$  followed by  $x00$  with  $x80$
	- replace  $x80$  followed by  $x7e$  with  $xfe$
	- replace  $x80$  followed by  $x7f$  with  $xff$

msb

lsb

## <span id="page-9-0"></span>1.2 Data Words

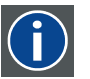

The most significant byte, is the byte with the greatest weight (value).

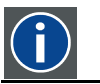

The less significant byte, is the byte with the smallest weight (value).

## **Description**

A word contains more than one byte, the first byte is the msb, the last byte is the lsb.

## Examples of Data Words

• The projector runtime parameter is described using an unsigned double word where 2 bytes (msb ...lsb) represent the value of the runtime in seconds.

How to calculate the value of a word ?

Lets take the example of a double word returned by the "projector runtime, read" commando.

returned data = Data[0]....Data[3]

value = Data[0]\*2563 + Data[1]\*2562 + Data[2]\*256 + Data[3].

## <span id="page-10-0"></span>1.3 Communication Settings

## Baud rate

Defines the speed of the data transfer. The baud rate can be set using the menu structure.

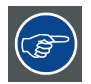

Consult the Owner's manual of the projector on how to change the baud rate setting.

## Data Bits

Eight data bits are used for each character of the data transfer.

## **Parity**

There is no parity bit used to perform error checking.

### Stop Bits

One stop bit is used to define the end of a character.

## <span id="page-11-0"></span>1.4 Serial Communications Hardware

## **Overview**

• Female D9–pin connector labelled "RS232 IN" used to connect the projector with the computer.

Pin out of the D9 connector:

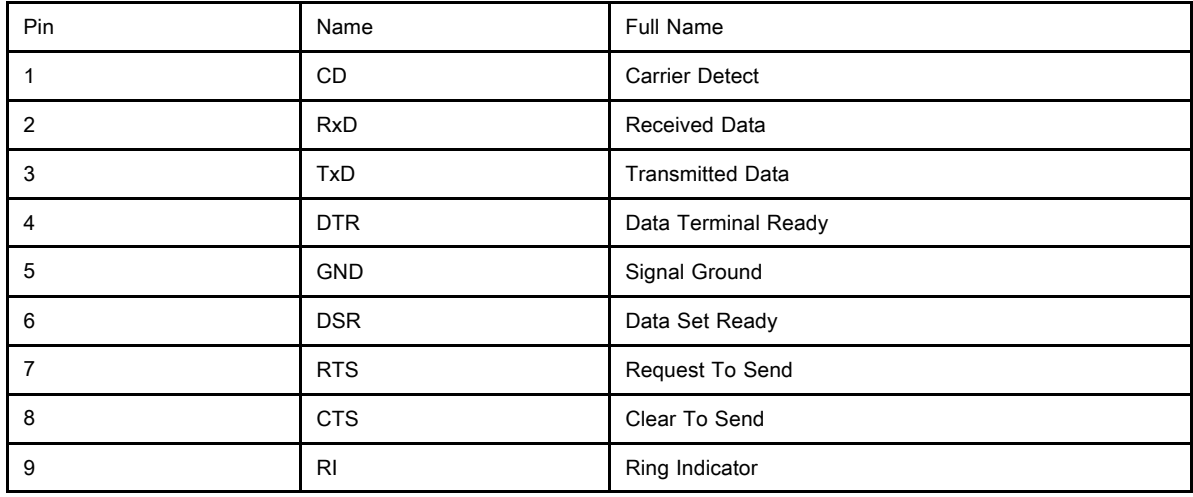

### Standard serial Cable

- order number R9827560 (cable length = 15m )
- order number R9827570 (cable length = 30m )

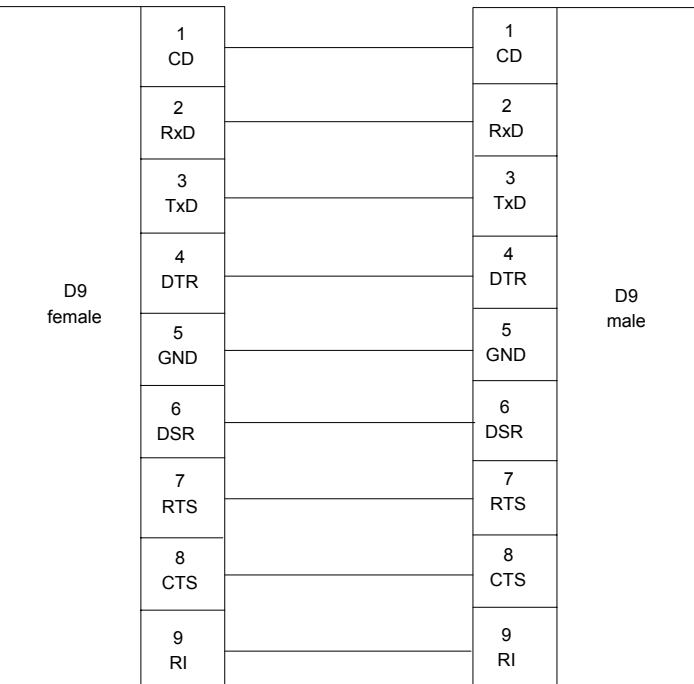

Image 1-1 connection: IBM PC or compatible → projector

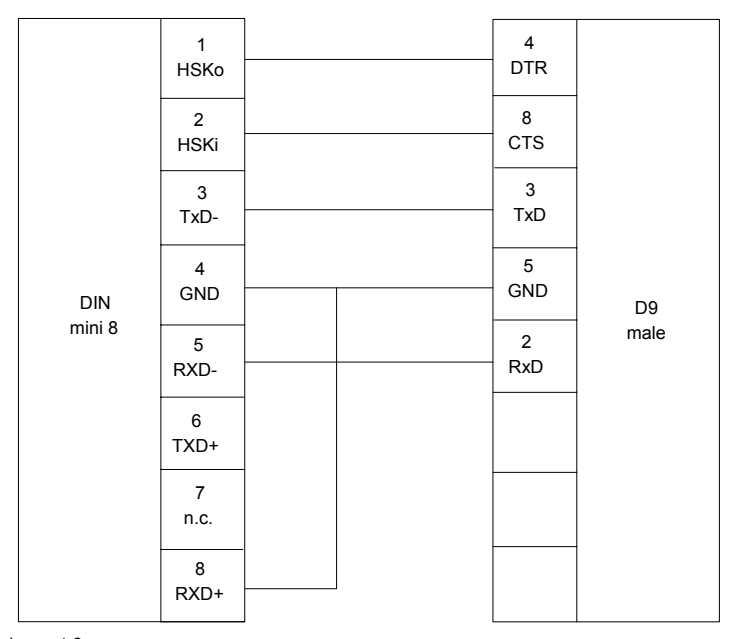

Image 1-2 connection: MAC → projector

## Signal Levels

Following table gives the signal levels corresponding to the different states:

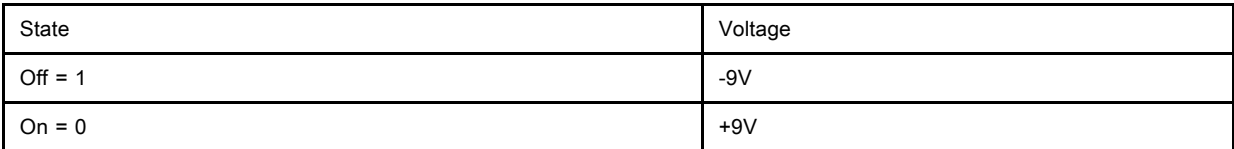

## <span id="page-13-0"></span>1.5 Serial Communications Syntax

## **Characters**

In this manual, all characters are expressed using the C-Language syntax:

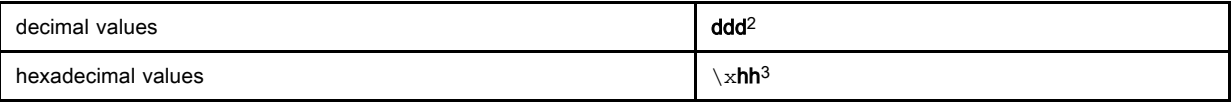

## Negative Values/Numbers

The 2s complement number system is used to express negative numbers

## Pascal-language string

A Pascal-language string consists of one or more characters. The first character of the string contains the length of the string. Therefore, a Pascal-language string is limited to 255 characters.

Pascal string 'Hello world"

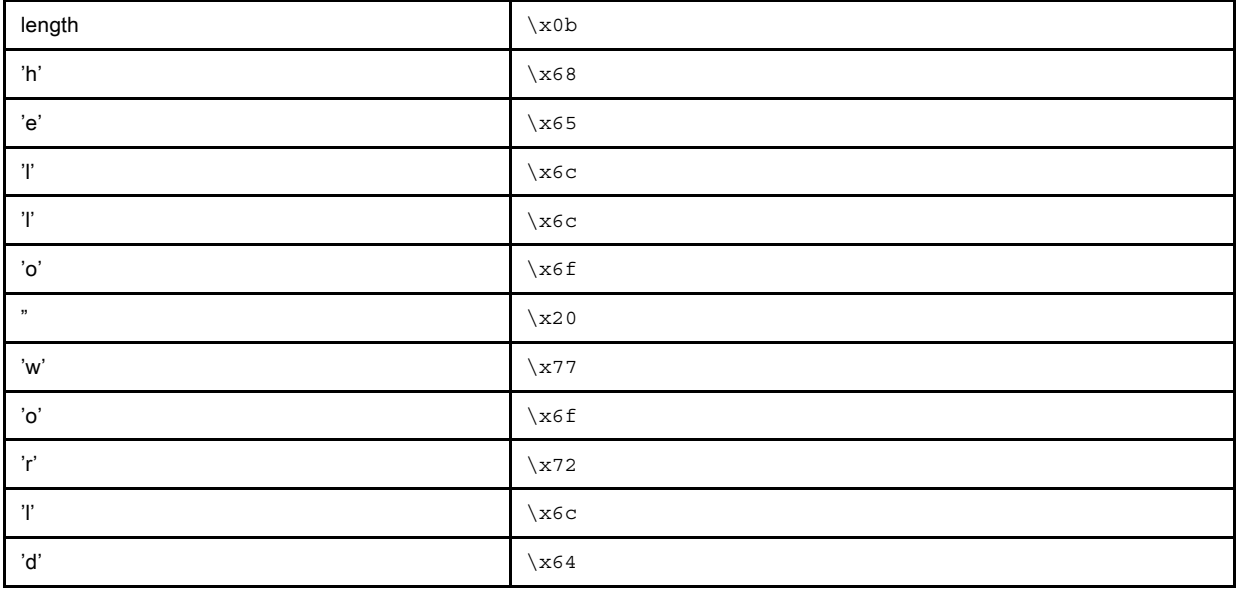

## C-language string

A C-language string consists of one or more characters. The last character of the string is always the NULL character \x00. Therefore, the length of a C-language string is determined by the position of the NULL character...

C string 'Hello world"

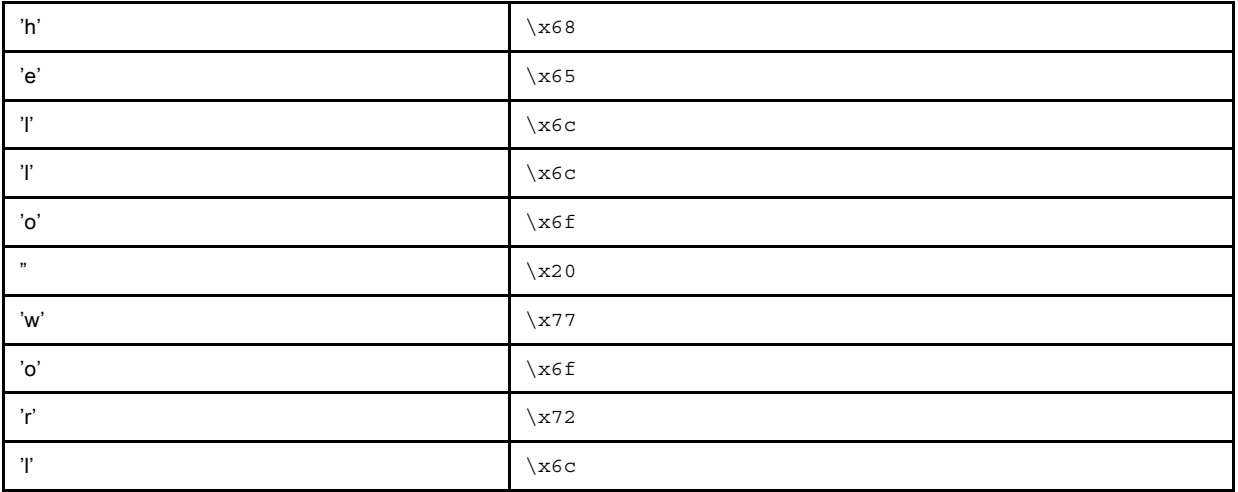

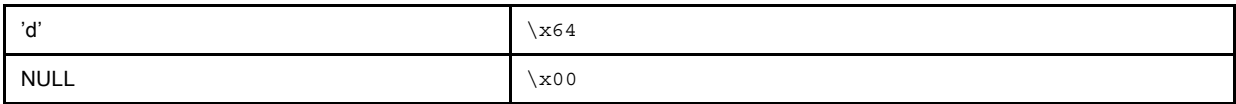

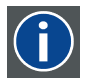

## Standard File

Predefined file stored in read-only memory

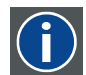

#### Custom File

File created by the user and stored in non-volatile read write memory

### Filename

A filename is specified as a C-Language string. This string has to follow some rules:

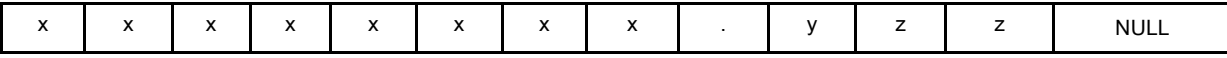

1. Length string = 12

2.  $x =$  character of the base name formed by max 8 characters

3.  $y =$  kind of file  $(= 1 \text{ character})$ 

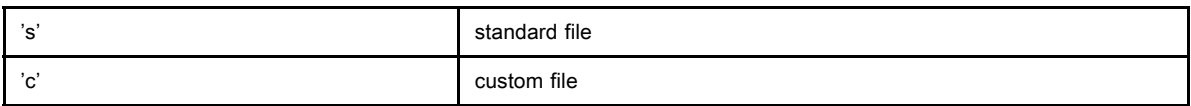

4.  $z =$  file index  $(= 2 \text{ characters: } 0.9)$ 

zz specifies the location in memory where the file is stored.

- for standard files: zz = 00...maximum standard files
- for custom files:  $zz = 00...63$  where 00 is reserved for the file 'none .c00' (file which is loaded when no signal is applied)
- 5. yzz is a unique combination. In other words, no two files can exist with the same extension yzz.

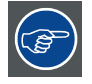

To specify more than one file you can use the question mark (?) and (\*) wildcard character for x, y and z (or any other character).

?: This wildcard character can represent any possible character on a particular location.

\* : This wildcard character can represent any possible character(s) following the wildcard's position in the string.

- "ntsc .c01"
- "svga\_60v.s?7"
- "????????.???"
- $"sv^*.*"$

# <span id="page-16-0"></span>2. RS232 COMMANDS

## **Overview**

- Dynacolor™, Read
- Dynacolor™, Write
- Dynacolor™, Off
- Dynacolor™, On
- • [Dynacolor™, Status](#page-17-0)
- • [Dynacolor™, Execu](#page-19-0)te Linked

## <span id="page-17-0"></span>2.1 Dynacolor™, Read

## General Information

DynaColor™ will eliminate channel-to-channel color variations. How to define color? The CIE chromaticity diagram is one way to plot the colors the human eye can see. A projector can only reproduce a certain color gamut within this diagram. This color gamut is defined by the triangle formed by the x, y coordinates of Red Green and Blue. These parameters are used by the DynaColor™ adjustment in the BarcoReality SIM 4. Due to the tolerance on optical components the x, y values of this color gamut of each projector will differ. When working with a multichannel setup, these color differences between different projectors can be smooth out by matching the color gamuts of the different projectors to a Common Color Gamut.

## **Description**

Read the Dynacolor™ values of the projector.

Following values are available:

- Measured Points: x, y coordinates + Y (Luminance)
- Desired Points: x, y coordinates

### **Command**

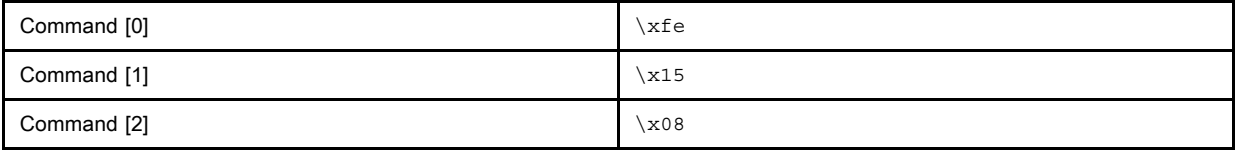

## Retrun Data

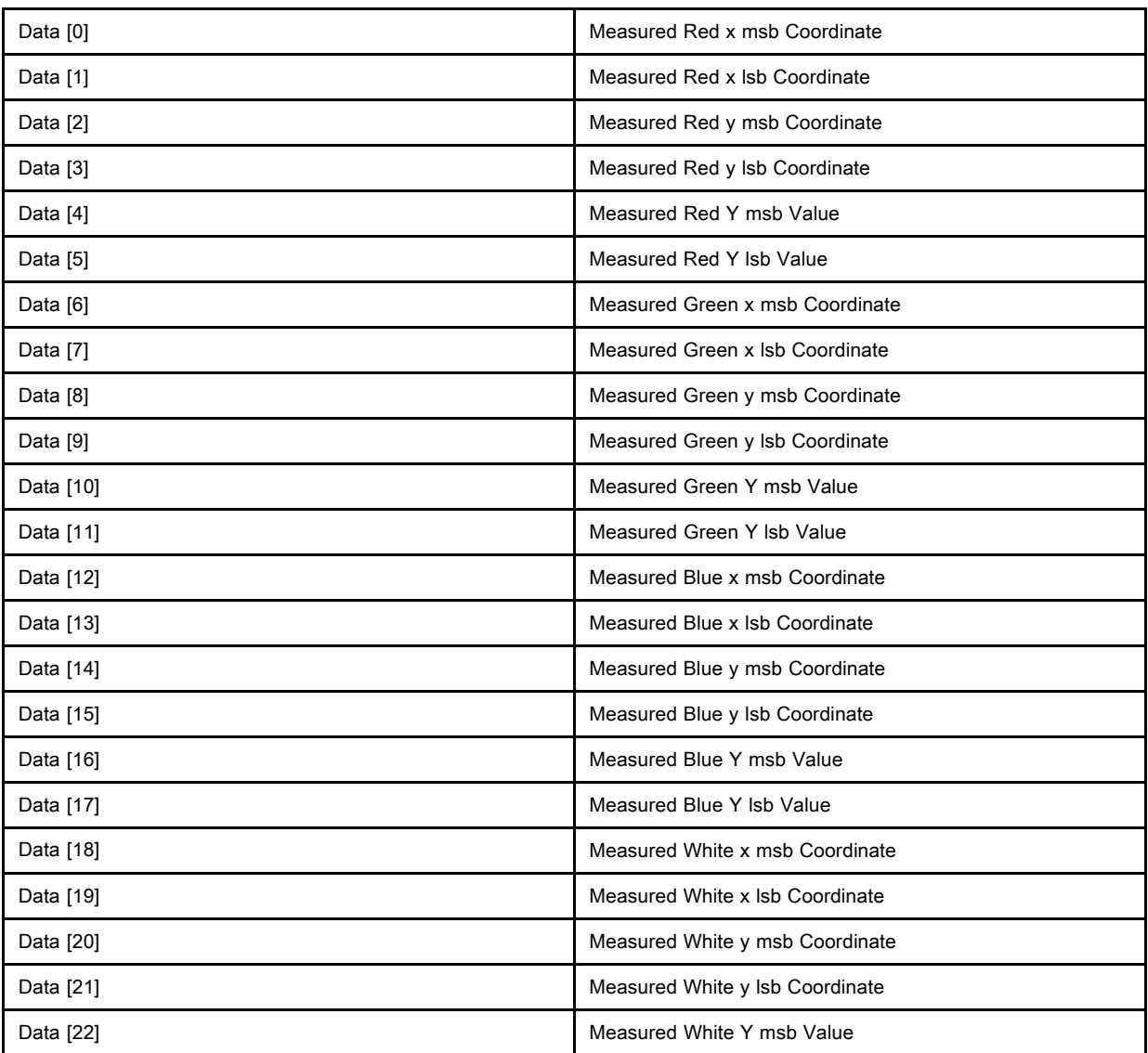

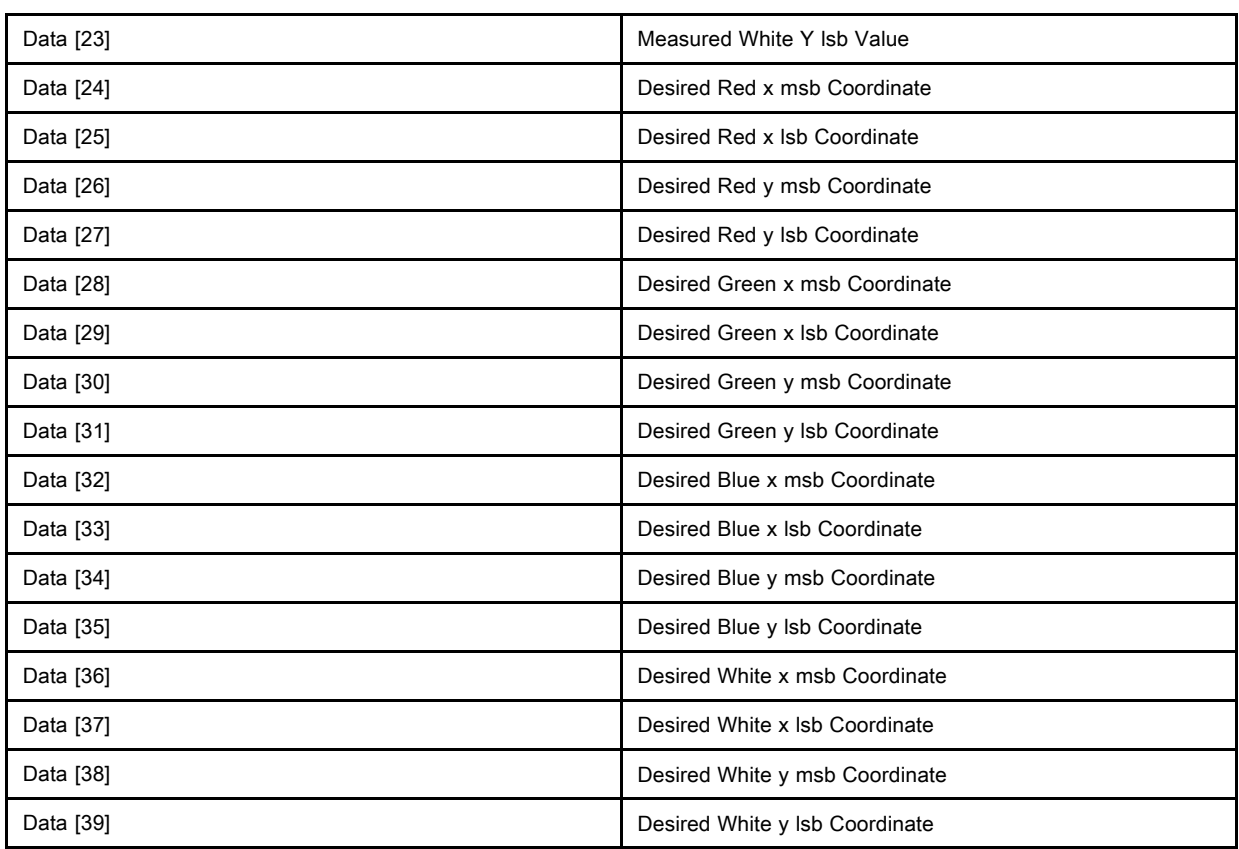

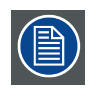

Real Coordinate Value = (msb x 256 + lsb) / 1000

Real Y Value = (msb x 256 + lsb) / 1000

## <span id="page-19-0"></span>2.2 Dynacolor™, Write

## **Description**

Send the Dynacolor<sup>™</sup> values to the projector.

## **Command**

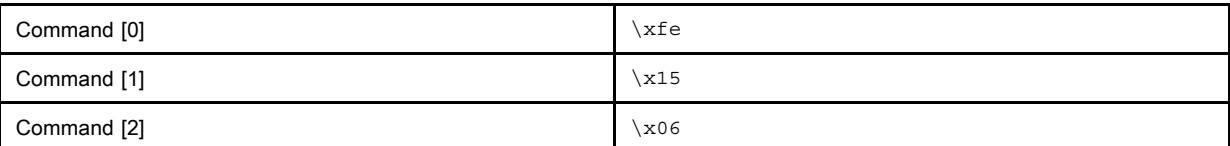

## Data

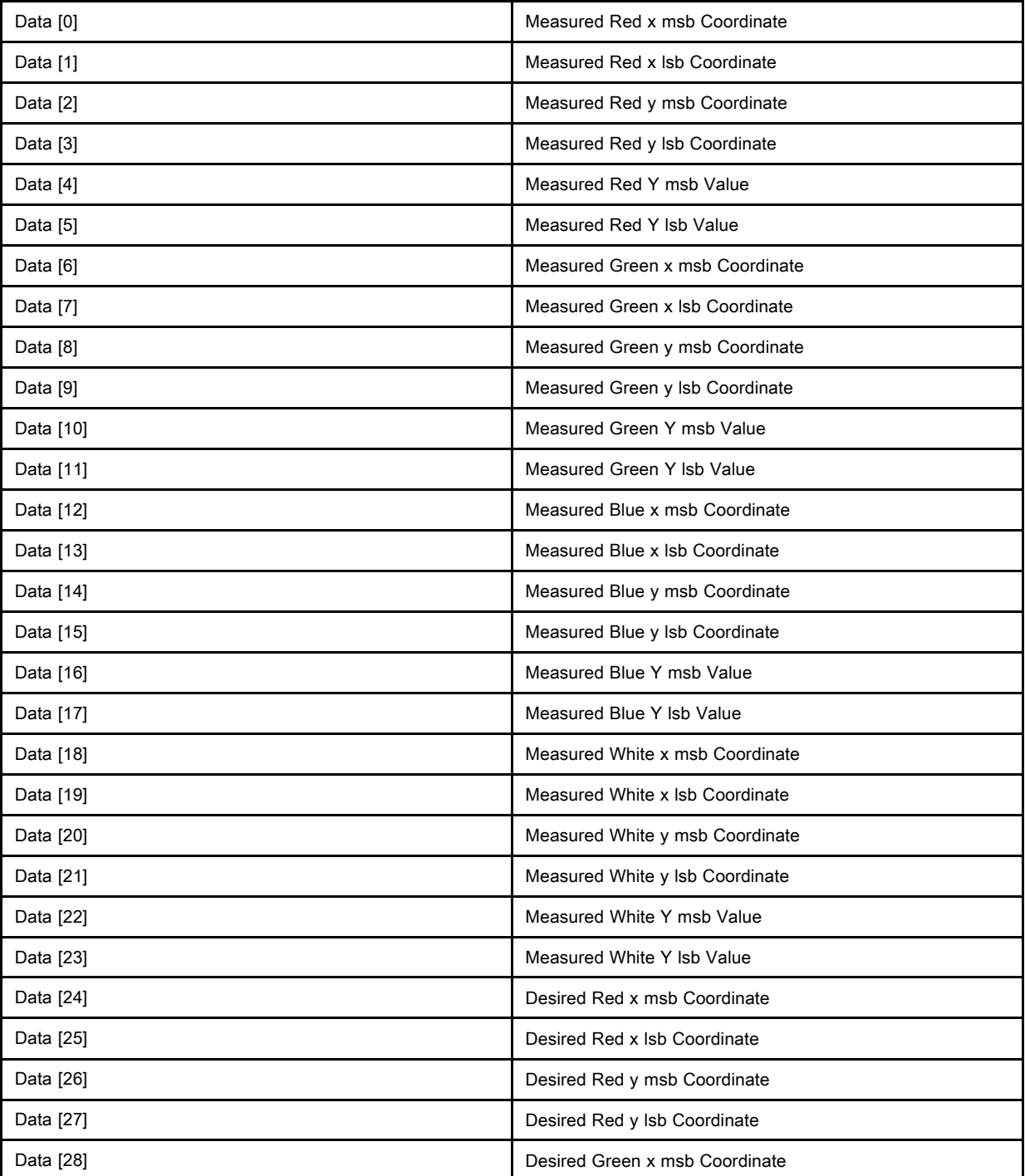

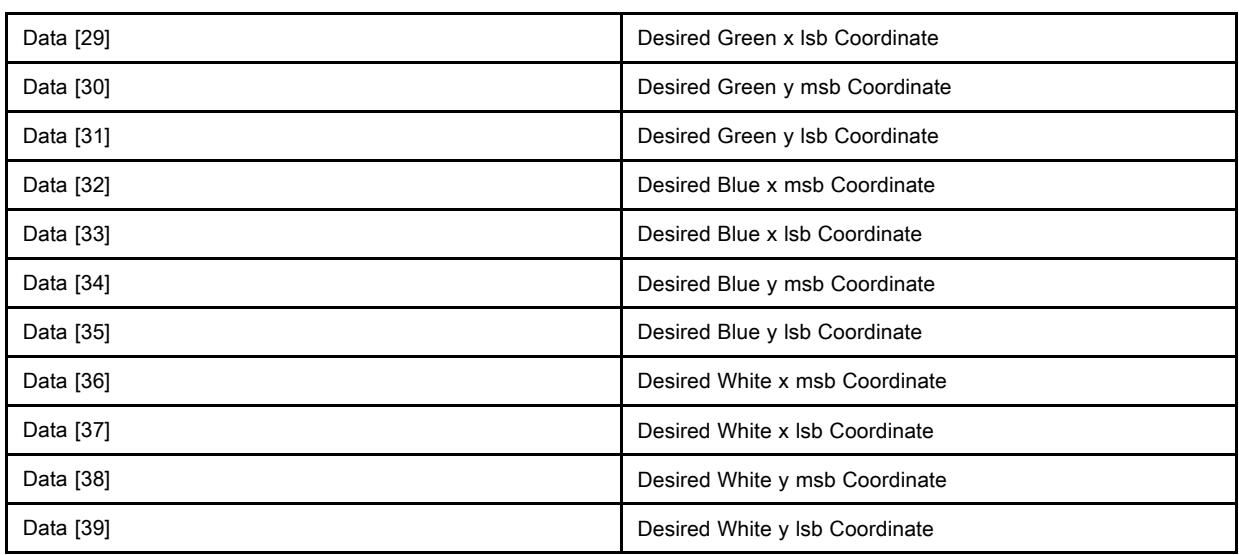

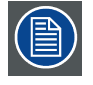

Real Coordinate Value = (msb x 256 + lsb) / 1000

Real Y Value = (msb x 256 + lsb) / 1000

## <span id="page-21-0"></span>2.3 Dynacolor™, Off

## **Description**

Disable the Dynacolor™ adjustment.

## **Command**

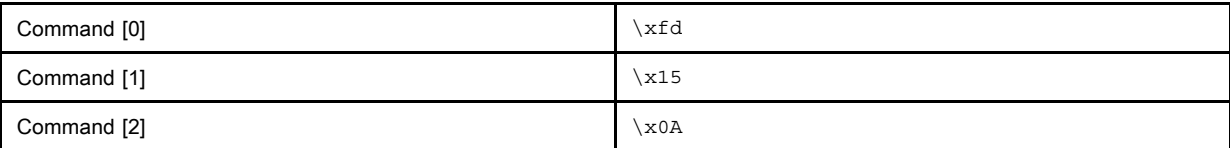

## 2.4 Dynacolor™, On

## **Description**

Enable the Dynacolor™ adjustment.

## **Command**

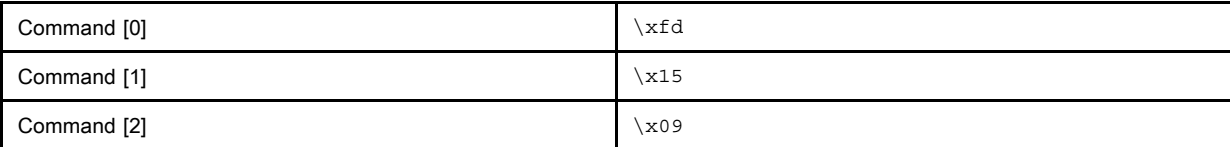

## 2.5 Dynacolor™, Status

## **Description**

Read the current status of the Dynacolor™ adjustment.

## **Command**

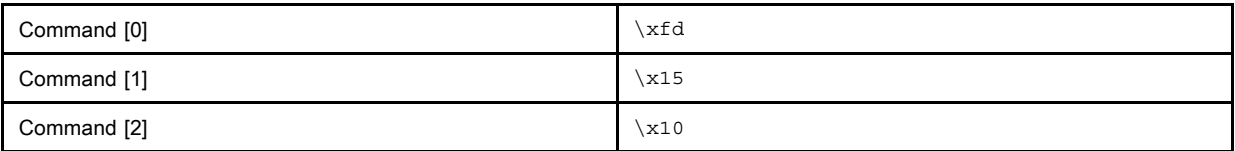

## Return Data

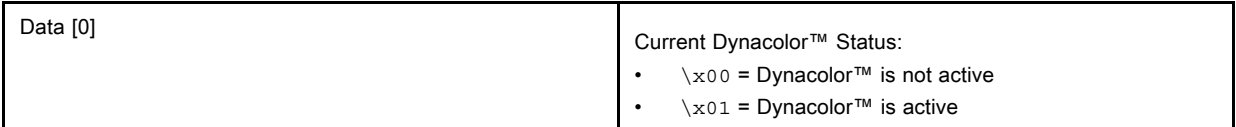

## 2.6 Dynacolor™, Execute Linked

## **Description**

This will execute the Linked Dynacolor™ command, all projectors in the linked setup will be set to their Common Color Gamut.

## **Command**

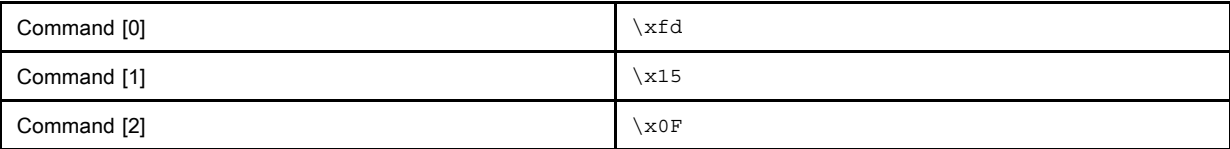

# INDEX

## C

Communication Settings 7

## D

Data 6 [Words 6](#page-10-0) Dynacolor™ 14, 16, 18–[21](#page-10-0) Execute Linked 21 Off 18 On 19 [Read](#page-9-0) [14](#page-9-0) Status 20

Write Default 16

## R

RS232 Commands 13

## S

Serial Communications 3–4, 8, 10 [Basics 3](#page-16-0) Hardware 8 Protocol 4 Syntax 10

## Revision Sheet

To:

#### Barco nv Simulation Products  $\blacktriangleright$

Noordlaan 5, B-8520 Kuurne Phone: +32 56.36.82.11, Fax: +32 56.36.84.86 E-mail: info@barco.com, Web: www.barco.com

From: Date:

Please correct the following points in this documentation (R5976614/00):

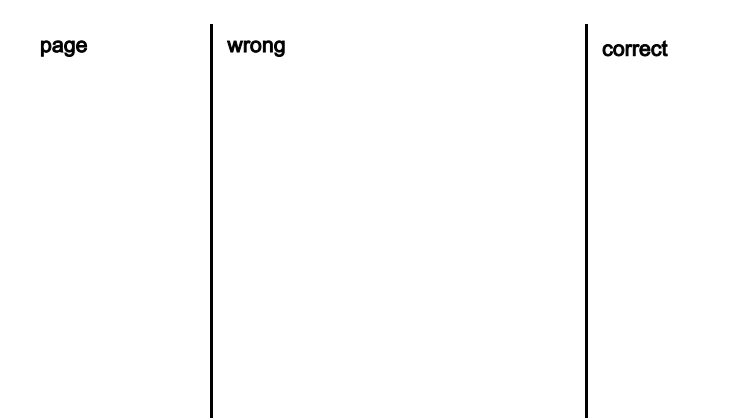

Free Manuals Download Website [http://myh66.com](http://myh66.com/) [http://usermanuals.us](http://usermanuals.us/) [http://www.somanuals.com](http://www.somanuals.com/) [http://www.4manuals.cc](http://www.4manuals.cc/) [http://www.manual-lib.com](http://www.manual-lib.com/) [http://www.404manual.com](http://www.404manual.com/) [http://www.luxmanual.com](http://www.luxmanual.com/) [http://aubethermostatmanual.com](http://aubethermostatmanual.com/) Golf course search by state [http://golfingnear.com](http://www.golfingnear.com/)

Email search by domain

[http://emailbydomain.com](http://emailbydomain.com/) Auto manuals search

[http://auto.somanuals.com](http://auto.somanuals.com/) TV manuals search

[http://tv.somanuals.com](http://tv.somanuals.com/)